<span id="page-0-0"></span>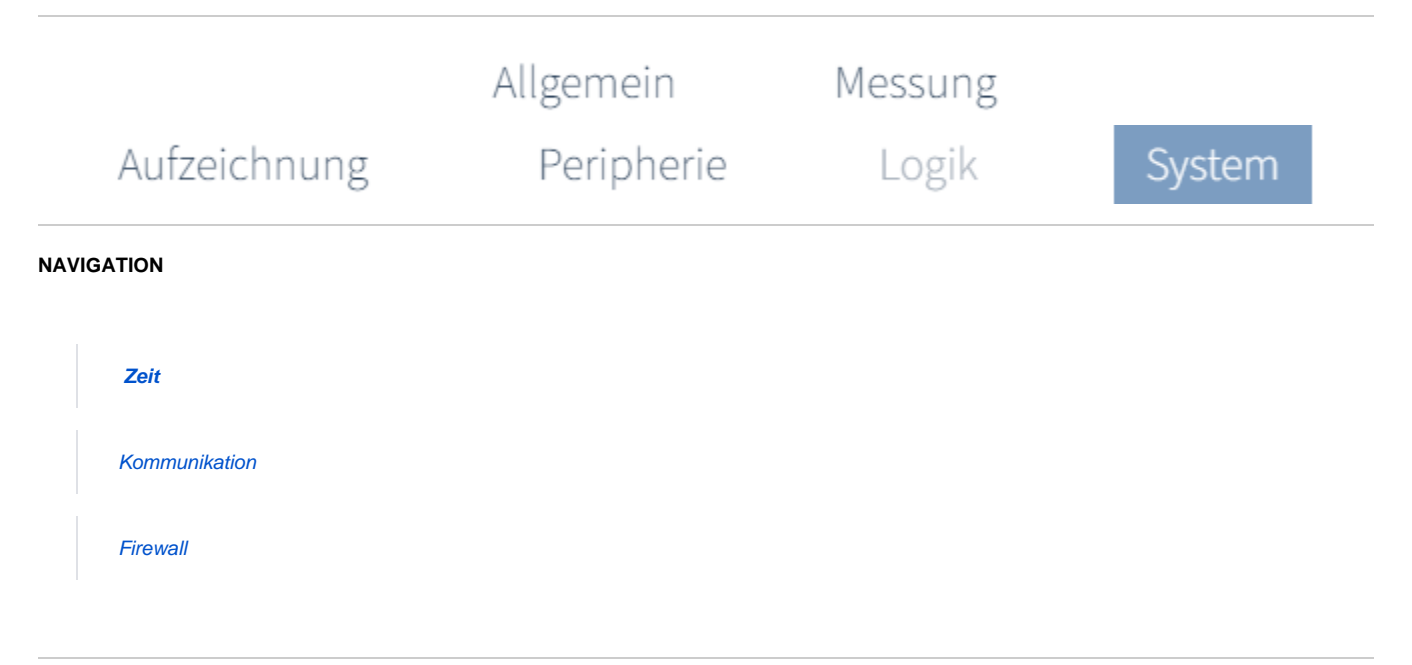

# **Uhrzeit konfigurieren:**

- Klicken Sie in der Menüleiste auf die Registerkarte **System**.
- Wählen Sie die Konfigurationskarte **Zeit**.

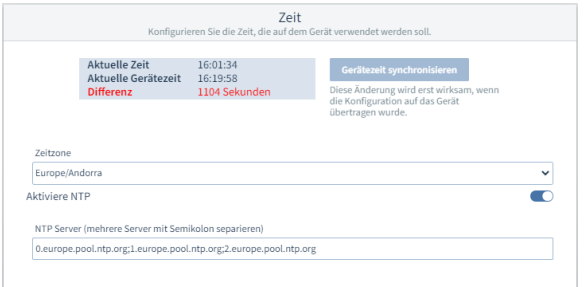

#### **Auf lokale Systemzeit synchronisieren**

### **Aktuelle Zeit**

Aktuelle Systemzeit des lokalen Rechners

#### **Aktuelle Gerätezeit**

Aktuell eingestellte Gerätezeit

#### **Differenz**

zwischen aktuelle Zeit und aktuelle Gerätezeit

# **Gerätezeit synchronisieren**

Betätigen Sie die Schaltfläche, um die Gerätezeit mit der Systemzeit des lokalen Rechners zu synchronisieren. NTP muss aktiv sein.

# **Synchronisierung über NTP Server**

#### **Zeitzone**

Wählen Sie im Drop-Down-Menü die Zeitzone des Geräte-Standorts.

**Aktiviere NTP**

Aktivieren Sie die Funktion über den Schiebeschalter.

### **NTP Server**

Tragen Sie hier die Zeit-Server ein. Trennen Sie mehrere Server mit einem Semikolon voneinander.

Um die Konfiguration auf das Gerät zu übertragen, klicken Sie die **Dantes** chaltfläche.